# **CANopen Slave Device**

# **CAN-2018C**

Application User's Manual

#### **Warranty**

Without contrived damage, all products manufactured by ICP DAS are warranted in one year from the date of delivery to customers.

#### **Warning**

ICP DAS revises the manual at any time without notice. However, no responsibility is taken by ICP DAS unless infringement act imperils to patents of the third parties.

### **Copyright**

Copyright © 2009 is reserved by ICP DAS.

#### **Trademark**

The brand name ICP DAS as a trademark is registered, and can be used by other authorized companies.

#### **Contents**

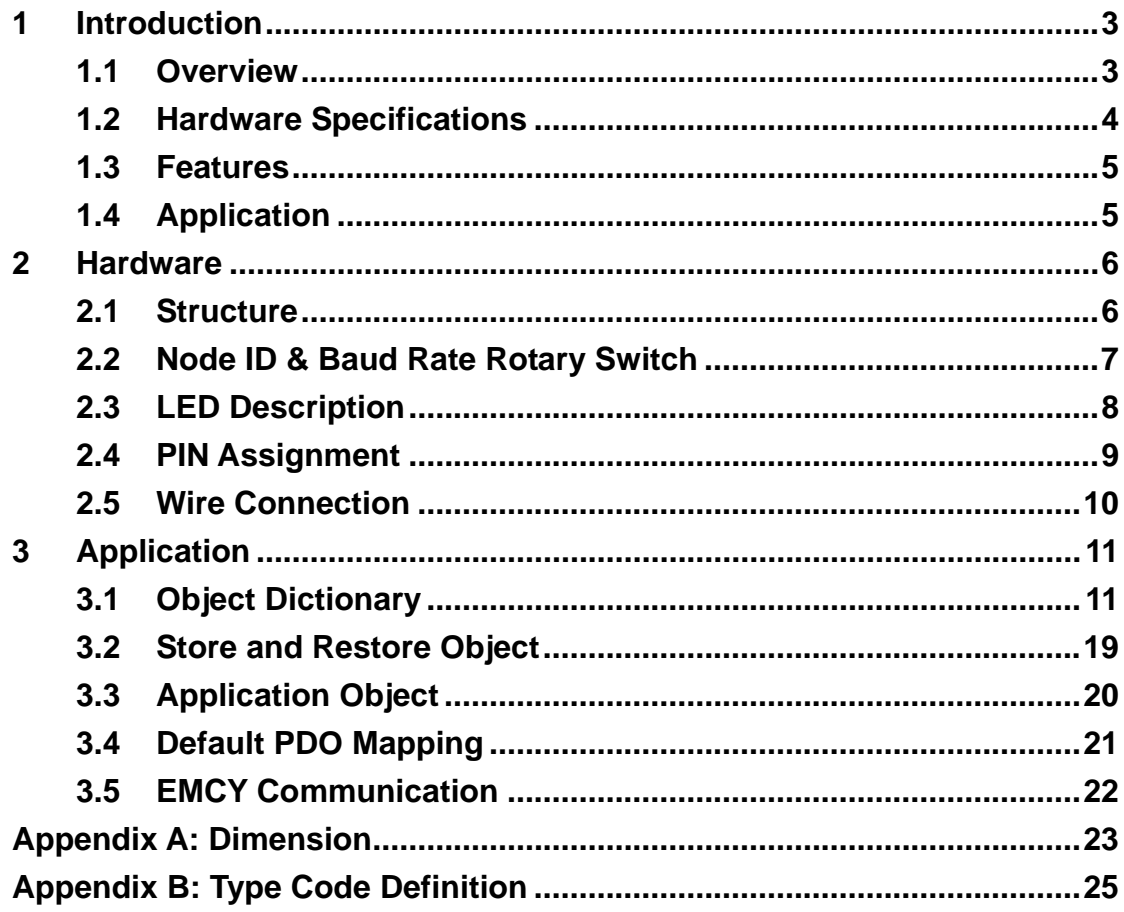

## <span id="page-2-0"></span>**1 Introduction**

### **1.1 Overview**

CANopen is one kind of the network protocols based on the CAN bus and mainly used for embedded network system, such as industrial machine control , vehicle control system, factory automation, medical equipments control, remote data acquisition, environmental monitoring, and packaging machines control, etc.

The CAN-2018C module follows the CiA DS-301 version 4.02 and DSP-401 version 2.1. It is easy to access the thermocouple status and set the configuration by using the standard CANopen protocol. The CAN-2018C has passed the validation of the CiA CANopen Conformance Test tool. Therefore, the provided EDS file is standard for any other standard CANopen masters. By using the 8-channel thermocouple input and the CANopen masters of ICP DAS, you can quickly build a CANopen network to approach your requirements.

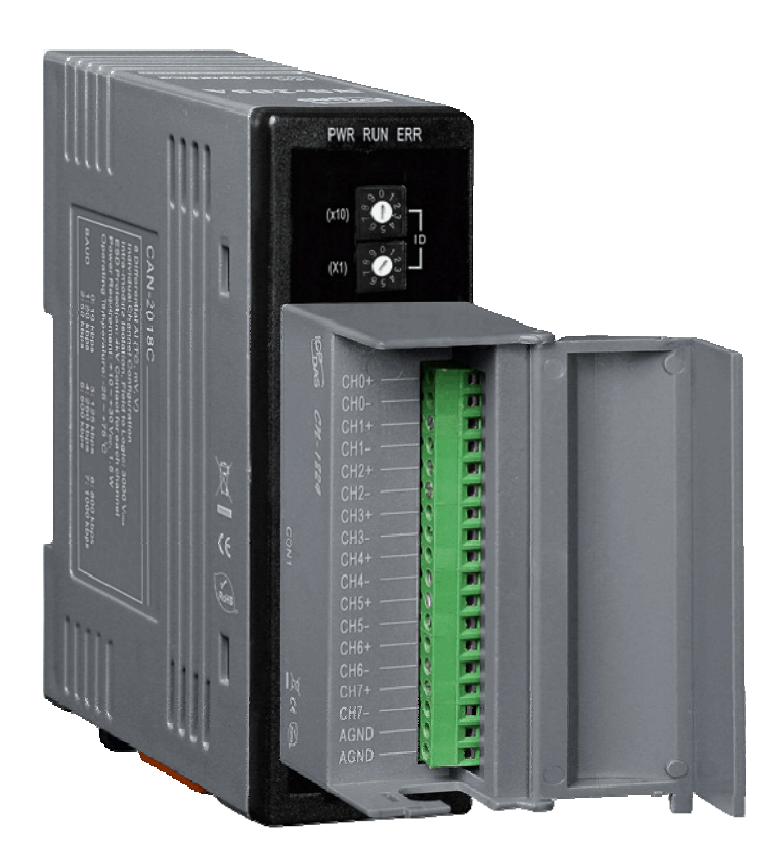

## <span id="page-3-0"></span>**1.2 Hardware Specifications**

#### **Analog Input:**

- Input Channels: 8
- z Input Type: +/- 15mV, +/- 50mV, +/- 100mV, +/- 500mV, +/- 1V, +/- 2.5V, -20mA ~ +20mA (Requires Optional External 125Ω Resistor), Thermocouple(J, K, T, E. R. S, B, N, C)
- Resolution: 16-bit
- $\bullet$  Accuracy:  $+/-0.1\%$  FSR
- Sampling Rate: 10 Samples/ sec (Total)
- $\bullet$  Zero Drift: +/- 10µV/ °C
- Span Drift:  $+/- 25$  ppm/ $°C$
- Common Mode Rejection: 86 dB
- Normal Mode Rejection: 100 dB
- Input Impedance: >400 k $\Omega$
- **•** Individual Channel Configuration: Yes
- Open Thermocouple Detection: Yes
- Over-voltage Protection: 240 Vrms
- 4 kV ESD Protection: Yes, Contact for each terminal.
- $\bullet$  Intra-module Isolation, Field to Logic: 3000 V<sub>DC</sub>

#### **Others:**

- Power LED: PWR (red)
- z CANopen Status LED: RUN (green) / ERR (orange)
- Power Supply: Unregulated  $+10 \sim +30$  V<sub>pc</sub>.
- Power Consumption: 1.5 W.
- Storage Temperature: -30  $\sim$  +80 ℃.
- Humidity: 10 to 90% RH, Non-condensing.
- Dimensions: 32.3 mm x 99 mm x 78 mm (W x L x H) [Detail](#page-21-0).

## <span id="page-4-0"></span>**1.3 Features**

- Standard CANopen general I/O slave devices.
- CANopen Version: DS-301, v4.02.
- Device Profile: DSP-401, v2.1
- Provide 8 differential thermocouple input channels.
- CANopen transfer rate: 10 kbps, 20 kbps, 50 kbps, 125 kbps, 250 kbps, 500 kbps, 800 kbps, 1000 kbps.
- Maximum CANopen slave Node-ID up to 99.
- Support NMT, PDO, SDO, EMCY, SYNC, Guarding, and Heartbeat protocol.
- Pass the validation of the CANopen Conformance Test
- Provide EDS file for the CANopen master interfaces

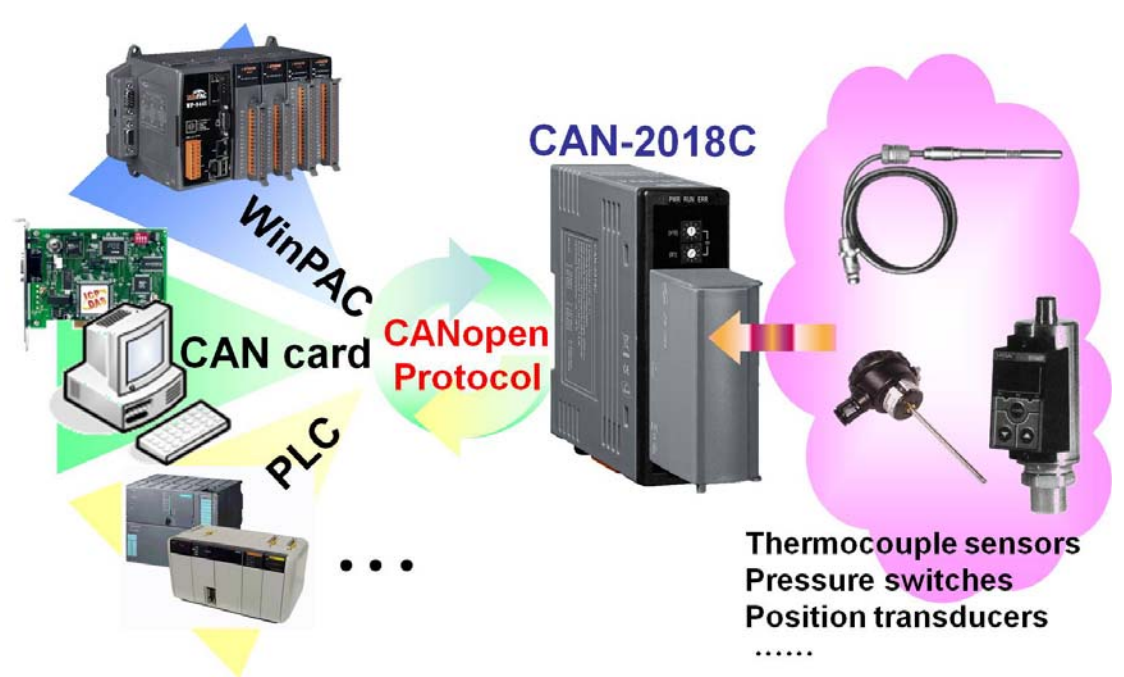

## **1.4 Application**

## <span id="page-5-0"></span>**2 Hardware**

## **2.1 Structure**

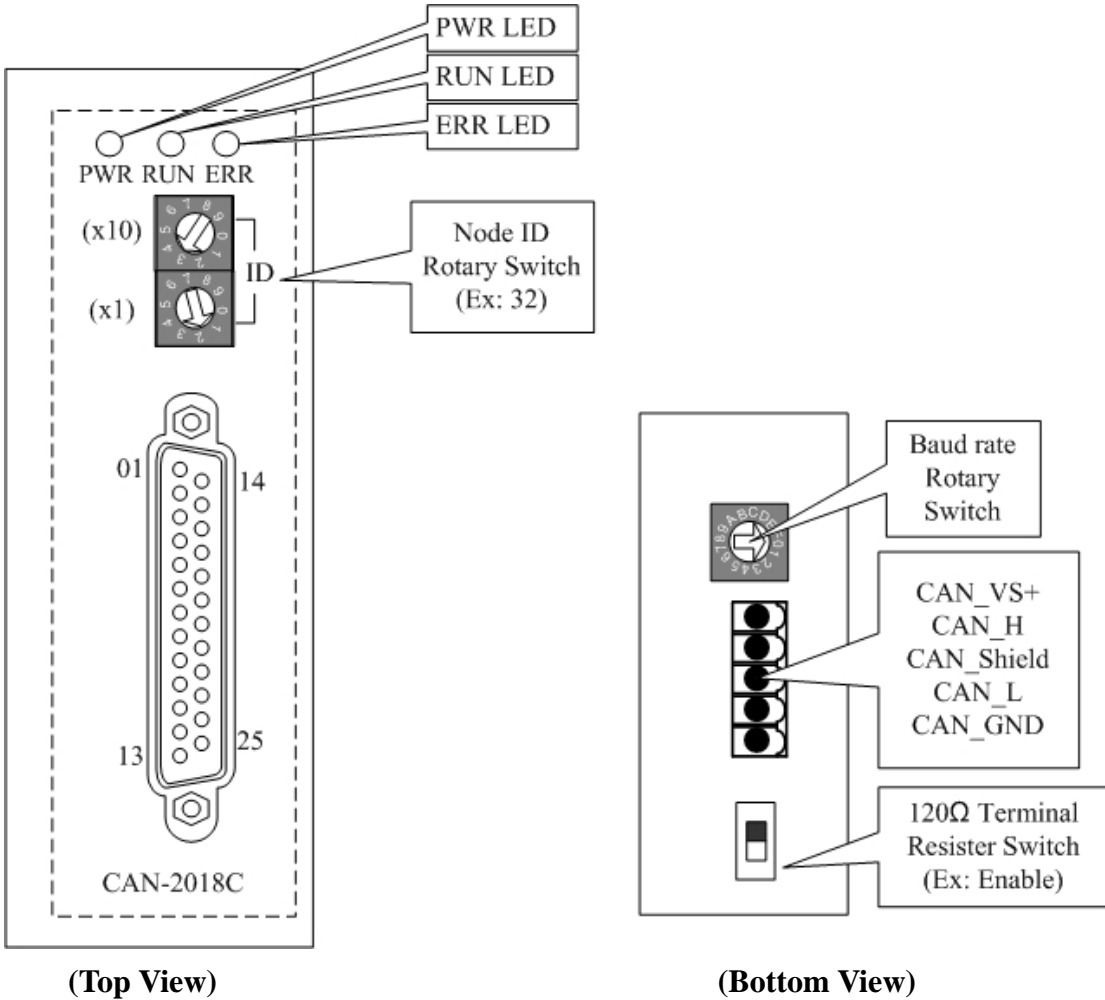

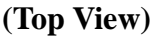

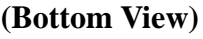

## <span id="page-6-0"></span>**2.2 Node ID & Baud Rate Rotary Switch**

The rotary switches for node ID configure the node ID of the CAN-2018C module. These two switches are for the tens digit and the units digit of node ID. The node ID value of this demo picture is 32.

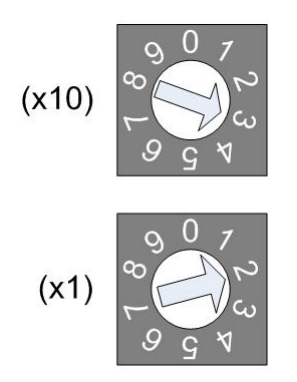

 **Node ID rotary switch**

 The rotary switch for baud rate handles the CAN baud rate of the CAN-2018C module. The relationship between the rotary switch value and the practical baud rate is presented in the following table.

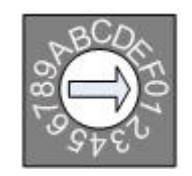

#### **Baud rate rotary switch**

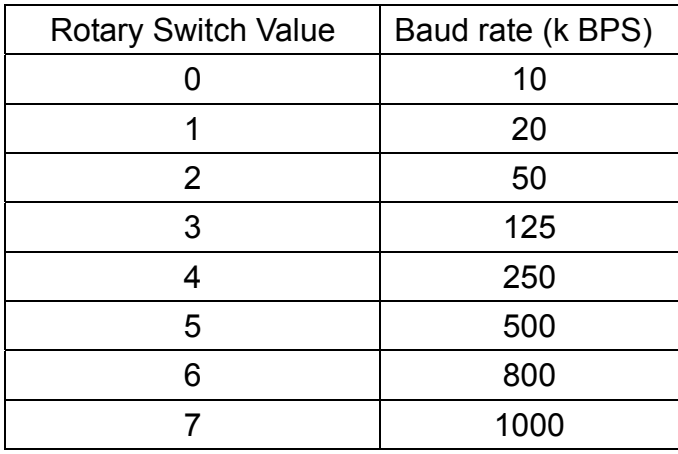

**Baud rate and rotary switch**

## <span id="page-7-0"></span>**2.3 LED Description**

#### **Power LED**

The CAN-2018C needs a 10  $\sim$  30 V<sub>DC</sub> power supply. Under a normal connection, a good power supply and a correct voltage selection, as the unit is turned on, the LED will light up in red.

#### **Run LED**

The Run LED indicates the CANopen operation state. The description of the LED state is shown below. About the details, please refer to the section 2.3.1 of the CAN-2000C user manual.

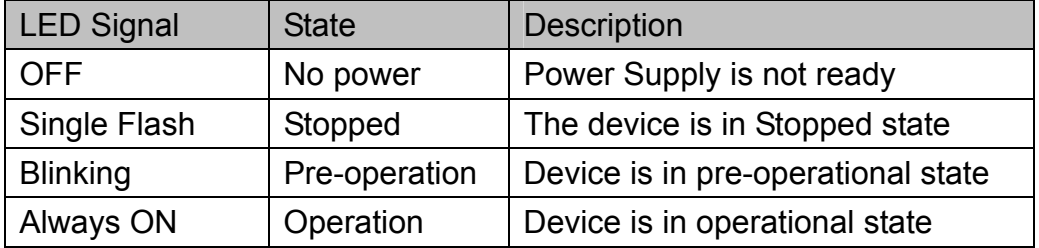

#### **Error LED**

The Error LED indicates the CANopen error state. The description of the LED state is shown below. About the details, please refer to the section 2.3.2 of the CAN-2000C user manual.

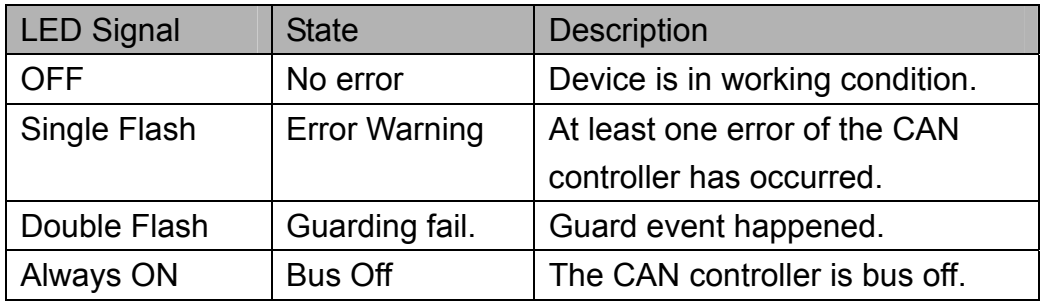

## <span id="page-8-0"></span>**2.4 PIN Assignment**

CAN-2018C + CN-1824 (transformation connector)

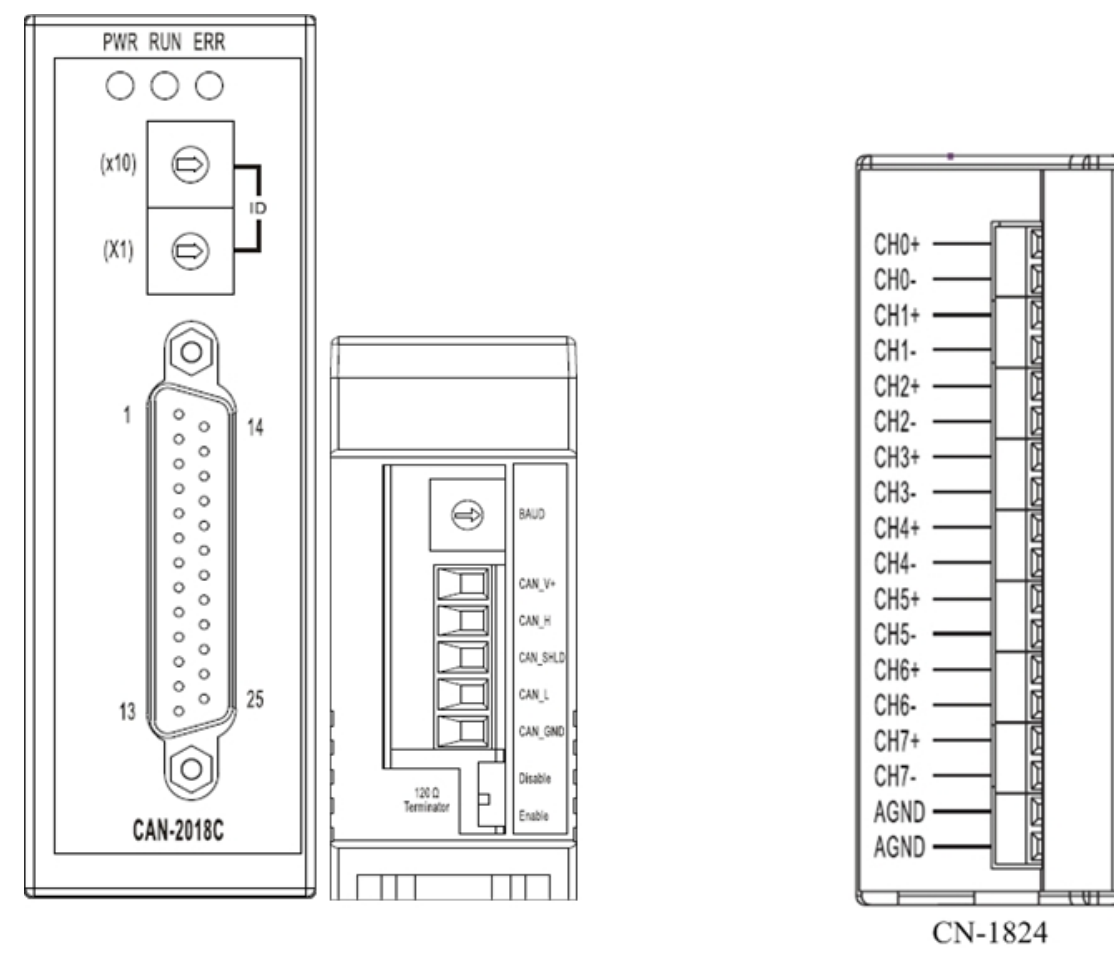

| Pin Assignment Name                                                                                                    | Terminal No.                                                                    |                                                                       |                                                                      | Pin Assignment Name                                                                                                    |
|----------------------------------------------------------------------------------------------------|---------------------------------------------------------------------------------|-----------------------------------------------------------------------|----------------------------------------------------------------------|----------------------------------------------------------------------------------------------------|
| $+5V$<br>CJC<br>$CHO-$<br>$CH1-$<br>$CH2-$<br><b>CH3-</b><br>CH4-<br>$CH5-$<br>CH6-<br><b>CH7-</b><br>N.C.<br>N.C.<br><b>AGND</b> | $_{01}$<br>02<br>03<br>04<br>05<br>06<br>07<br>08<br>09<br>10<br>11<br>12<br>13 | $\Box$<br>()<br>O<br>Ω<br>( )<br>Ω<br>O<br>0<br>( )<br>O<br>()<br>( ) | 14<br>15<br>16<br>17<br>18<br>19<br>20<br>21<br>22<br>23<br>24<br>25 | <b>DGND</b><br>$CH0+$<br>$CH1+$<br>$CH2+$<br>$CH3+$<br>$CH4+$<br>$CH5+$<br>$CH6+$<br>$CH7+$<br>N.C.<br>N.C.<br><b>AGND</b> |
|                                                                                                    |                                                                                 |                                                                       | Shield                                                               | F.G.                                                                                                    |

**CAN-2018C 25-pin Female D-Sub Connector** 

## <span id="page-9-0"></span>**2.5 Wire Connection**

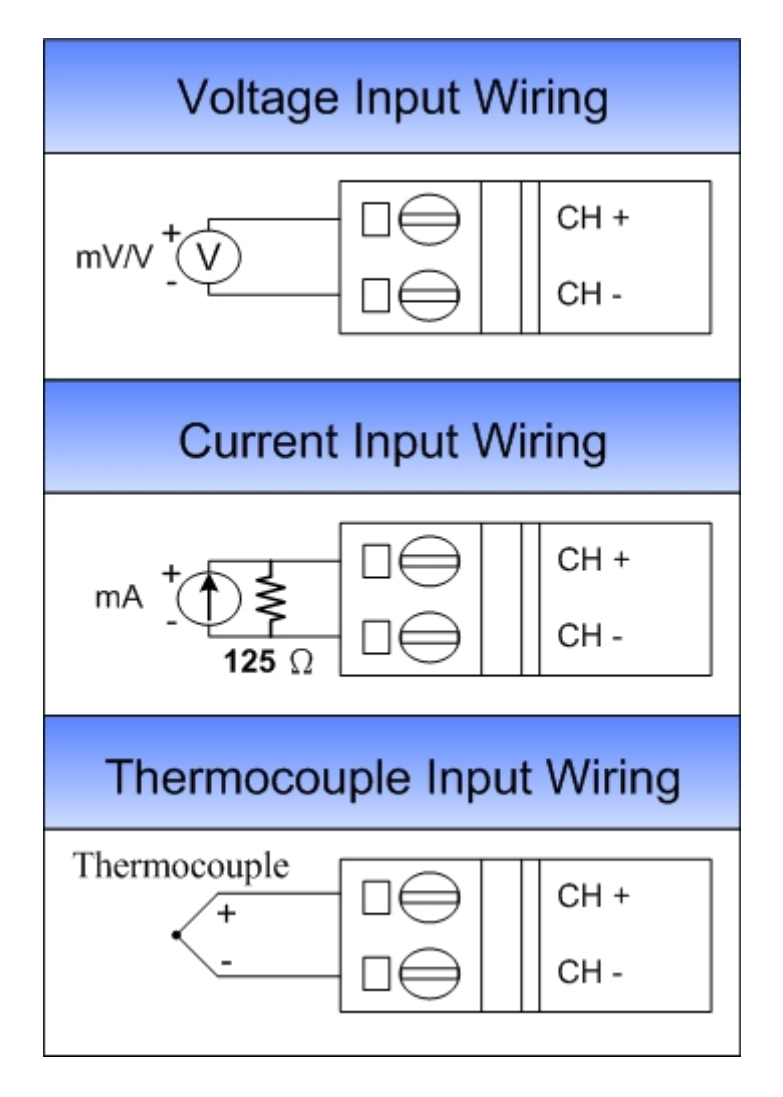

## <span id="page-10-0"></span>**3 Application**

## **3.1 Object Dictionary**

#### **General Communication Entries**

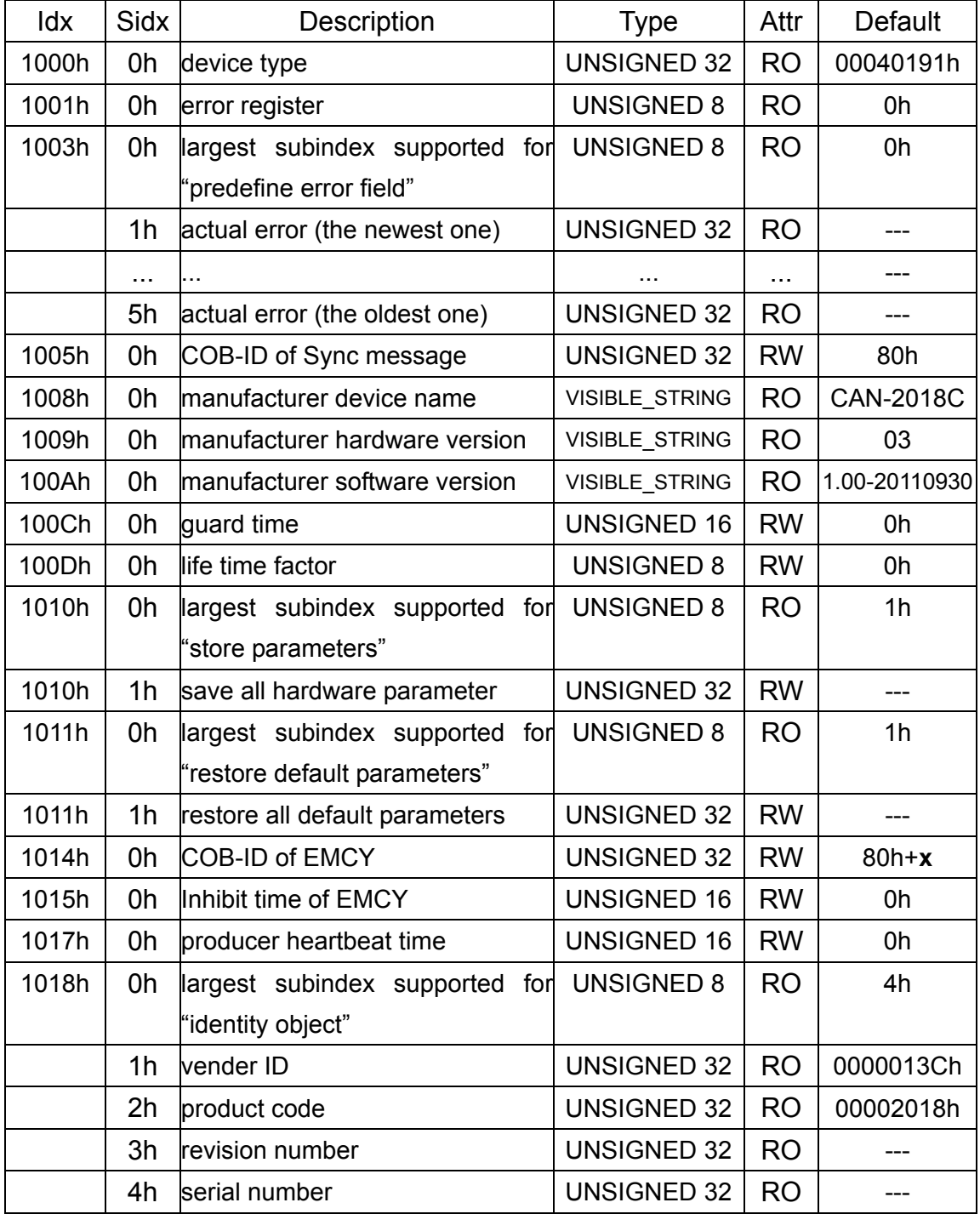

**Note: x is Node-ID of the module** 

#### **SDO Communication Entries**

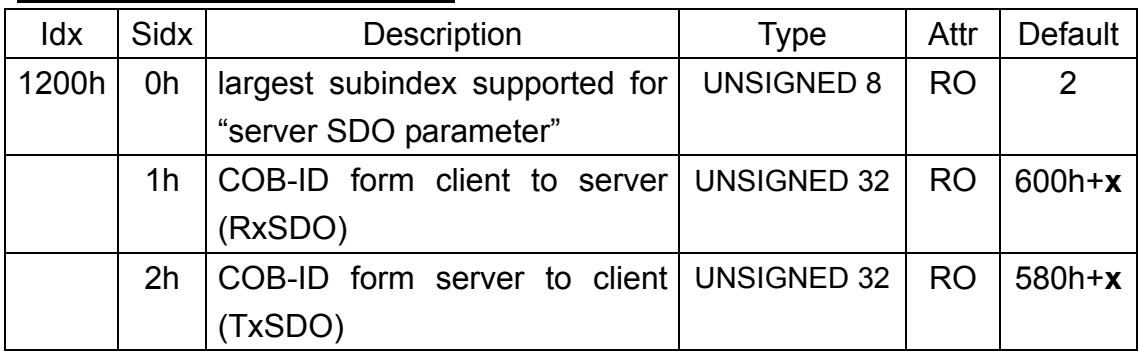

**Note: x is Node-ID of the module** 

#### **RxPDO Communication Entry**

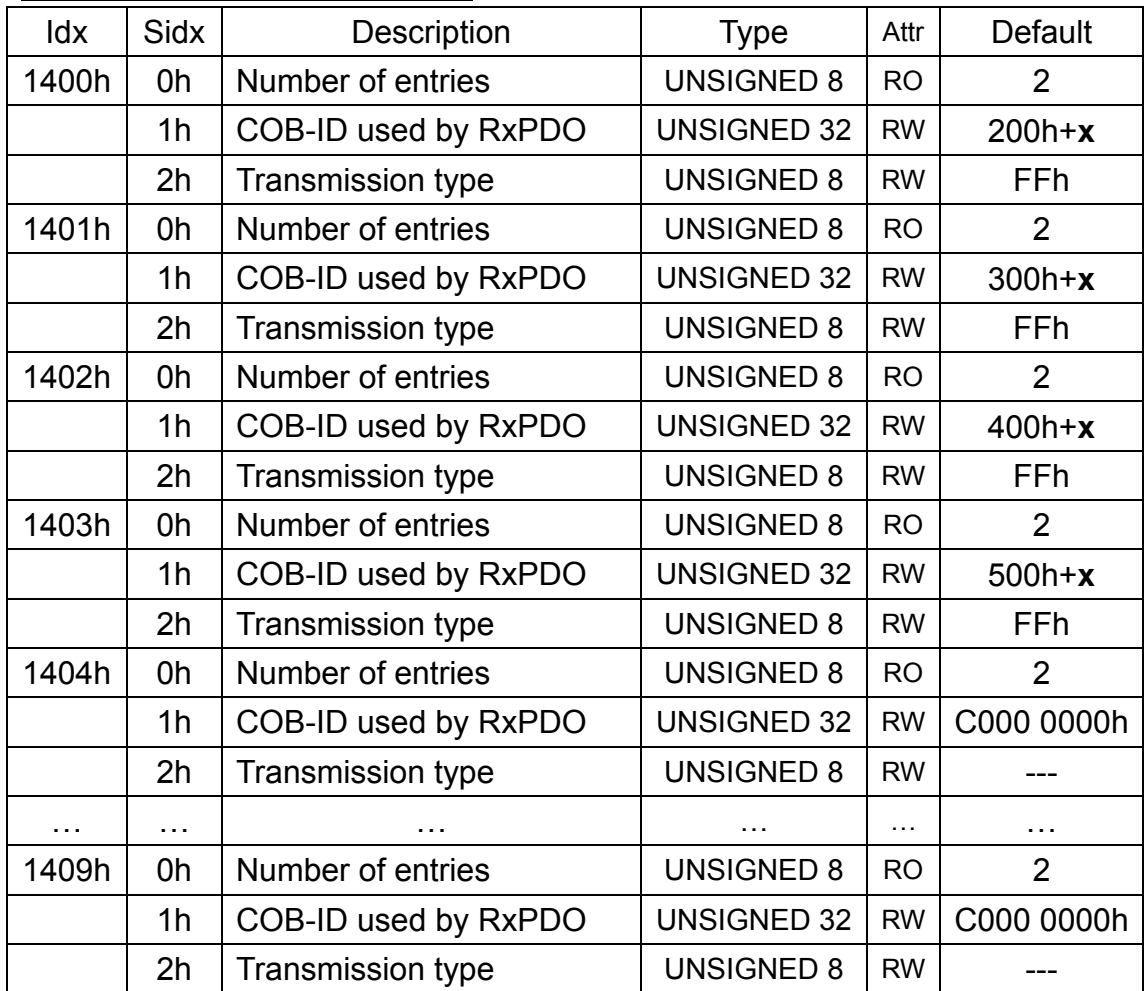

**Note: x is Node-ID of the module** 

#### **RxPDO Mapping Communication Entry**

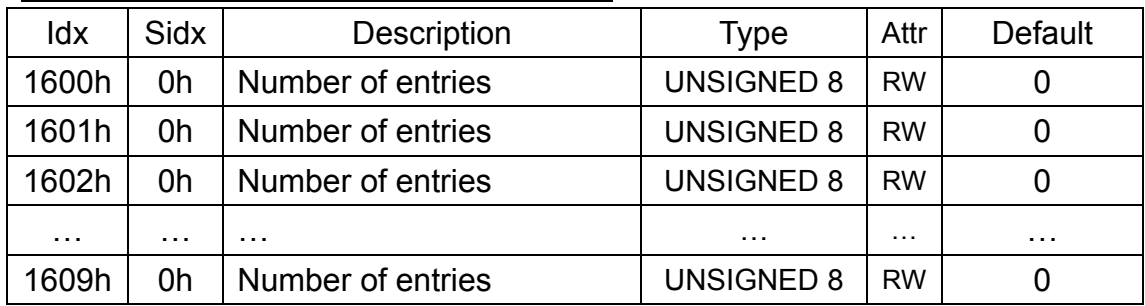

#### **TxPDO Communication Entry**

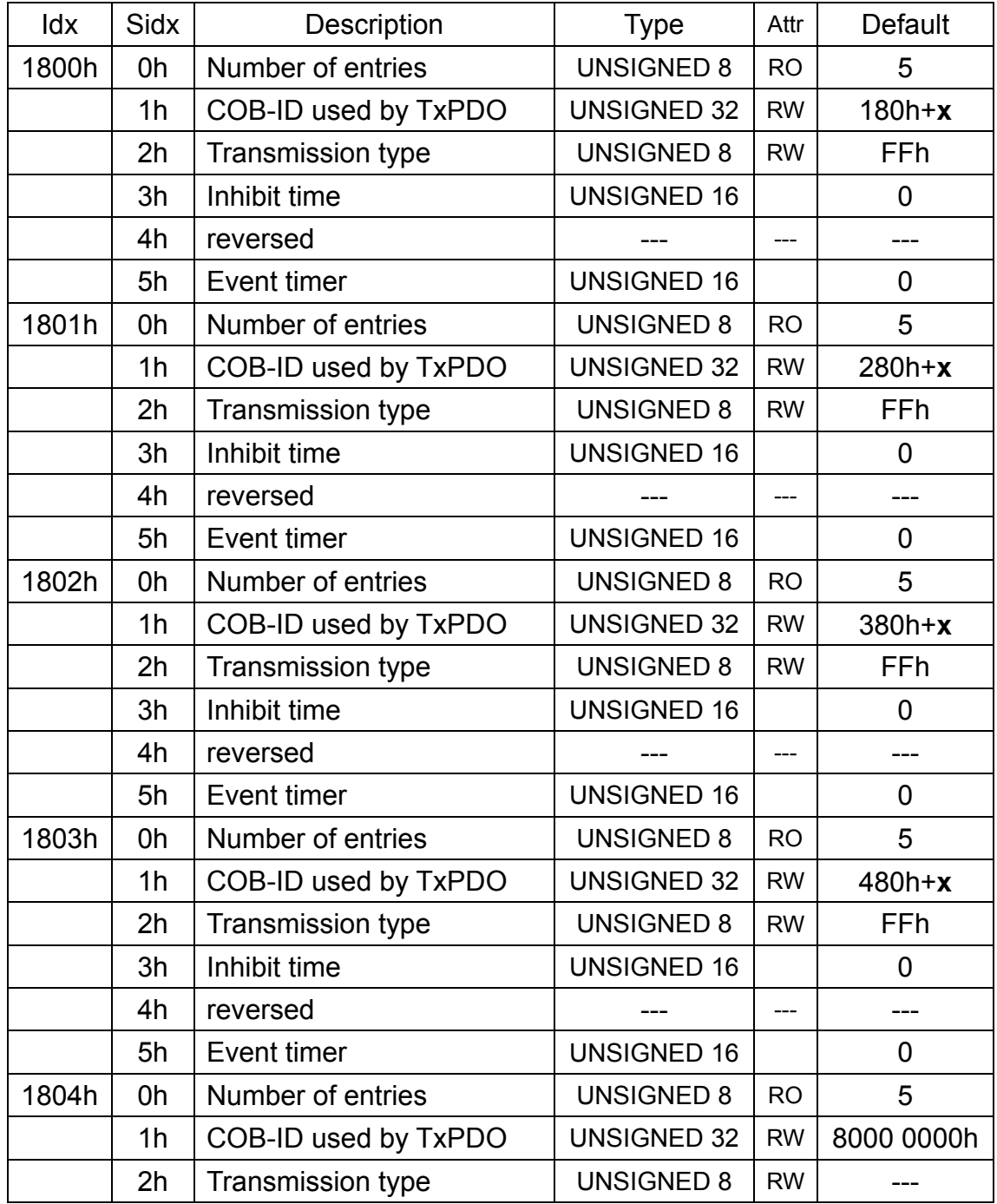

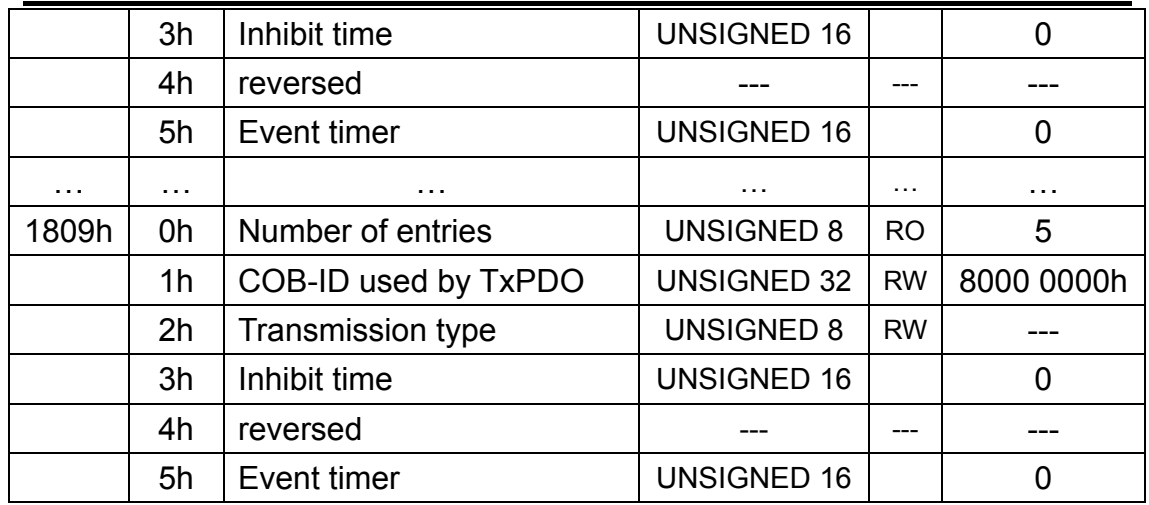

#### **Note: x is Node-ID of the module**

#### **TxPDO Mapping Communication Entry**

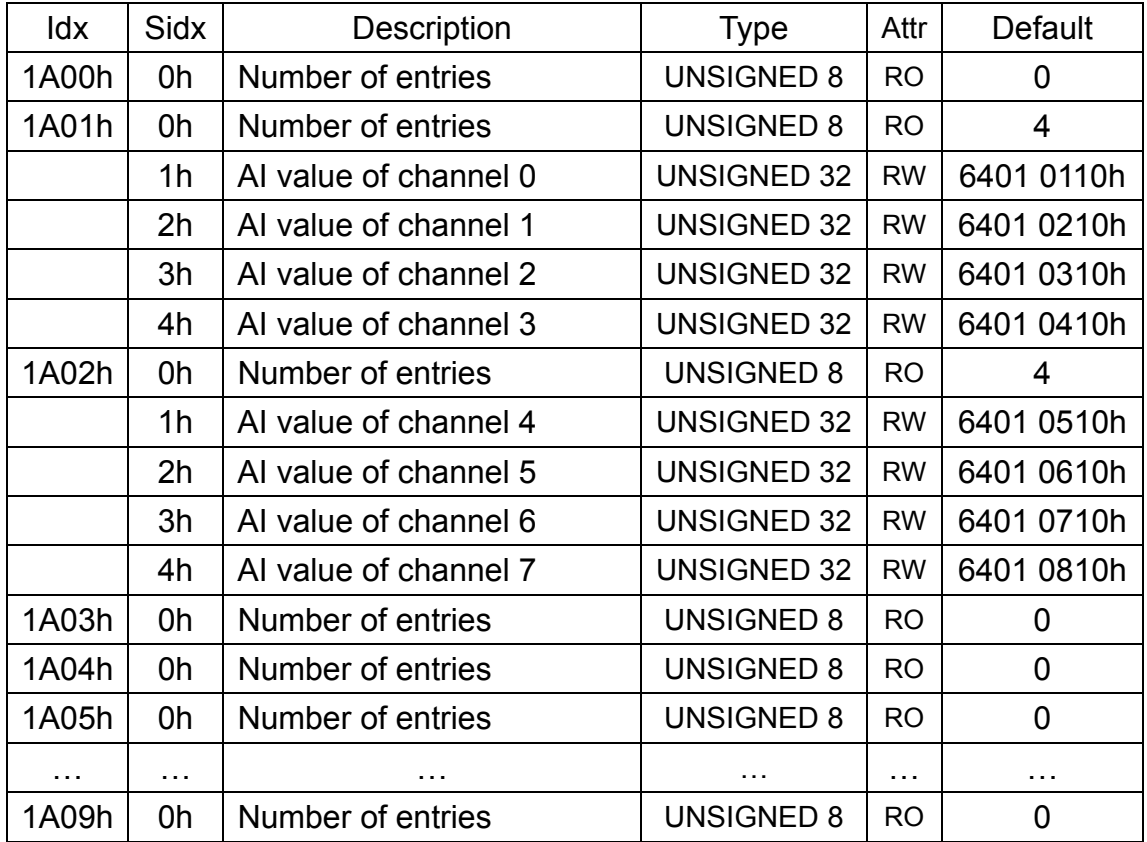

#### **AI Channel Type Code Function**

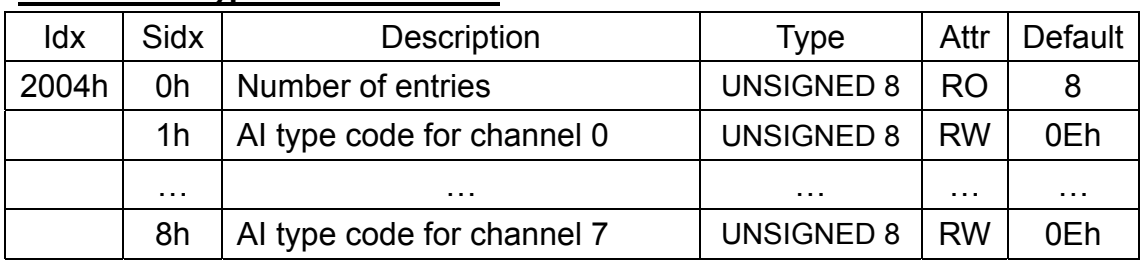

**Note: Please refer to "Appendix B" for all supported AI type code** 

#### **AI Channel offset Function**

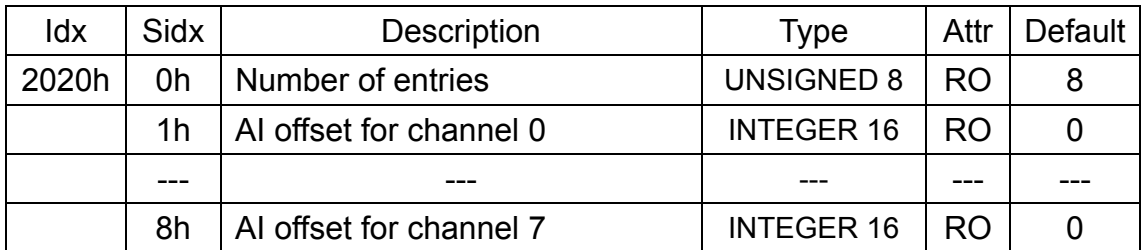

When the users apply the CAN-2018C, the replied value of the AI channels may have the constant error due to the wire material, environment, and so forth. In order to solve this problem, the CAN-2018C provides the offset value for each AI channel. It can be used to compensate the error of each AI channel to the practical value. The following table shows the representation for the AI offset value.

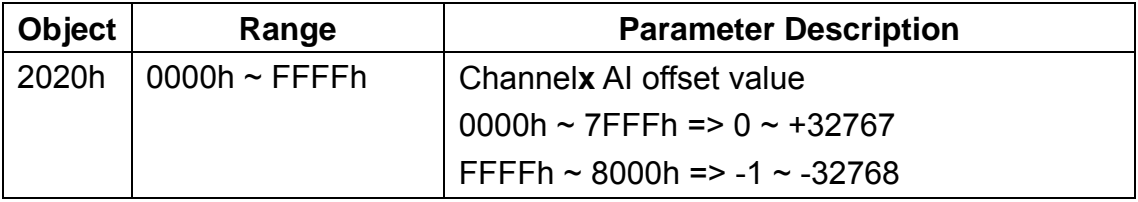

**Note:** Channel**x** is channel number of module

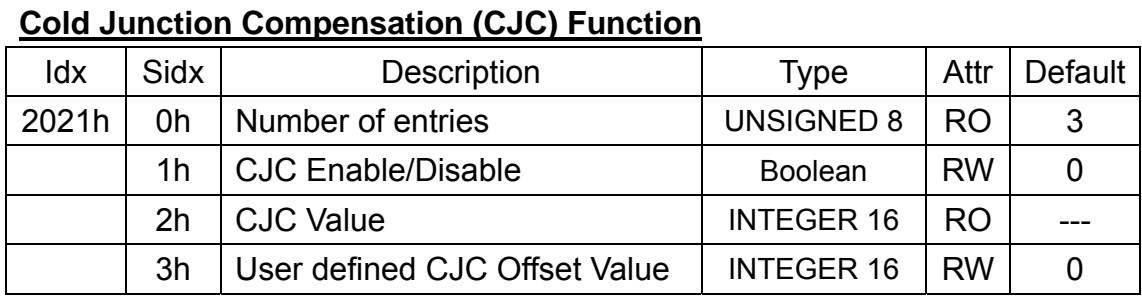

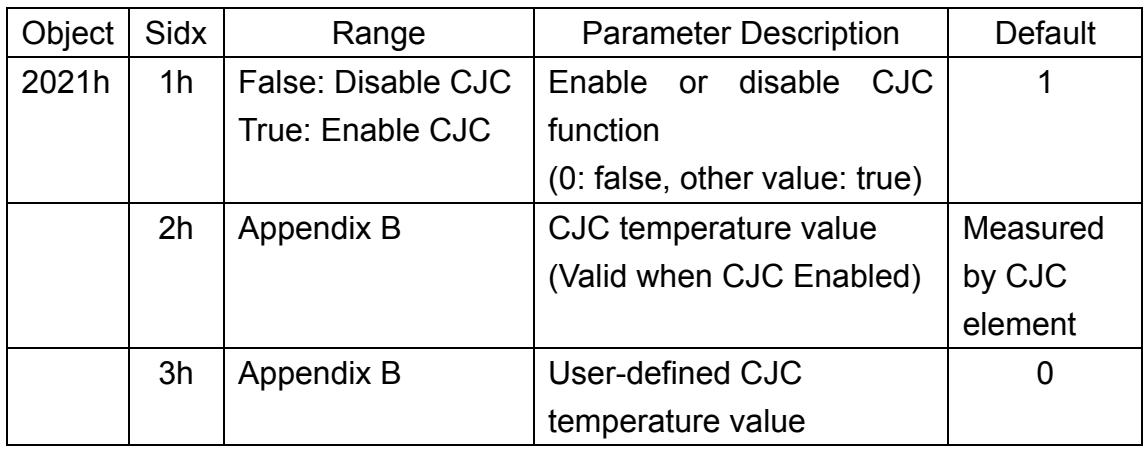

**Note: Users can apply the CJC temperature value from the CJC element or the constant value configured by the users. If the CJC function is on, the CJC temperature value from the CJC element will be obtained in the object with the index 2021h and the subindex 2h. In this case the value from the object with index 2021h and subindex 3h is useless. If the CJC function is off, the users can define a CJC constant value in the object with the index 2021h and subindex 3h. No matter the practical applied CJC temperature value is from the subindex 2h or 3h, the CJC value will be added into the practical AI values when the users read these AI data. About the CJC value scaling, please refer to the following table.** 

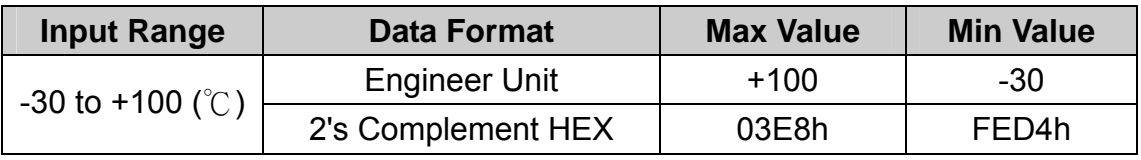

CJC (cold junction compensation) Scaling

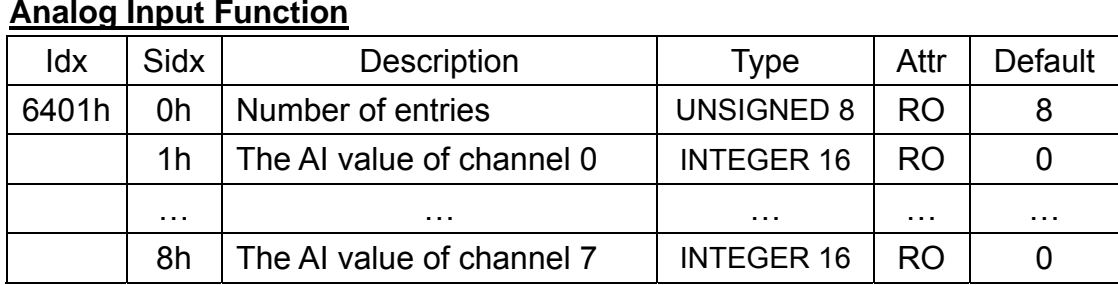

**Analog Input Function**

**Note: Please refer to "Appendix B" for AI value range** 

#### **Analog Input Interrupt Trigger Selection**

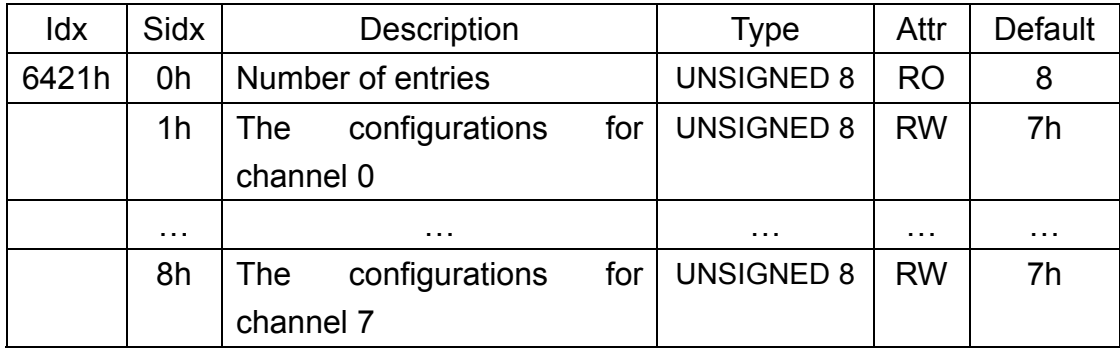

The meanings of the configuration of the interrupt trigger are shown below. Users can configure the upper limit, lower limit, and the delta for each AI channel by writing the value into the object with index  $6424h \sim 6426h$ . When the interrupt trigger enables (configured by the object with index 6423h), the CAN-2018C feedbacks the TxPDO with the AI value which reaches the condition configured by the interrupt trigger selection. For example, if the users set the bit 0 of the interrupt trigger selection to 1, the CAN-2018C feedbacks the AI value automatically while this AI value exceeds the upper limit. In some case, the CAN-2018C may send a lot of TxPDOs because of the trigger of the AI upper limit or lower limit. Users can control the minimum time period between the two CAN messages to the AI value by configuring the Inhibit time of the TxPDO. The bigger Inhibit time value you set, the longer time period between the two TxPDOs you get.

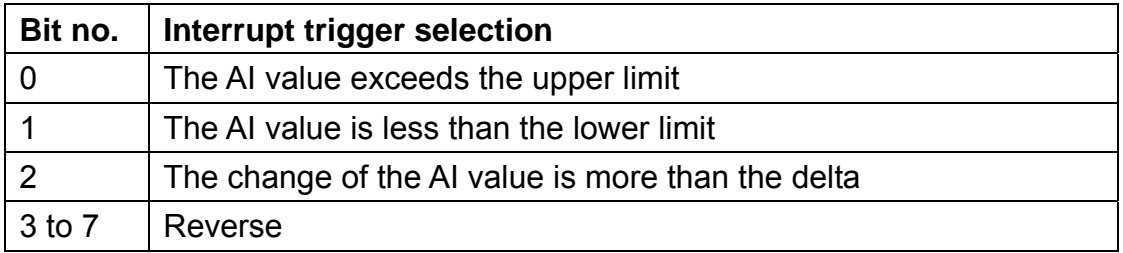

#### **Analog Input Global Interrupt Trigger Enable**

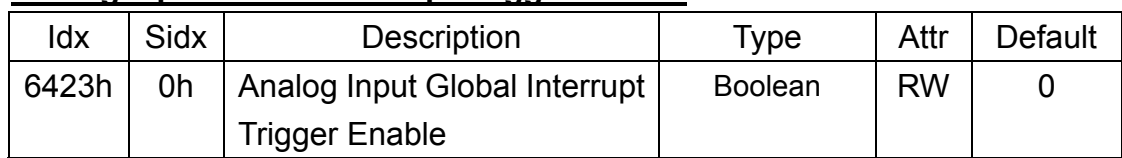

#### **Analog Input Interrupt Upper Limit Integer**

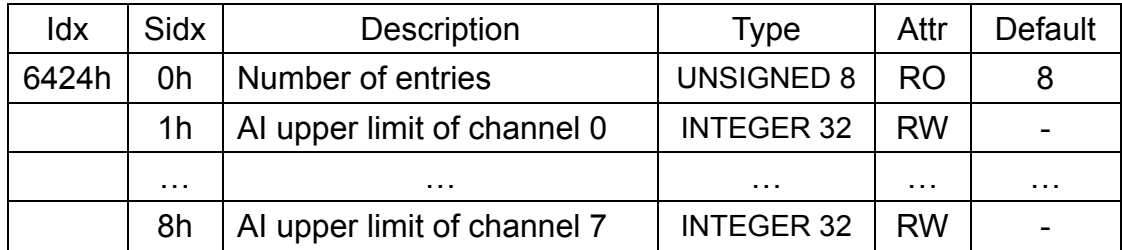

#### **Note: Please refer to "Appendix B" for AI upper limit range**

#### **Analog Input Interrupt Lower Limit Integer**

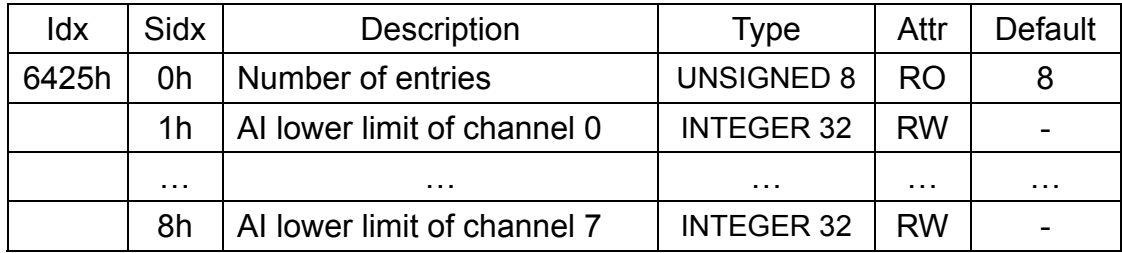

**Note: Please refer to "Appendix B" for AI lower limit range** 

#### **Analog Input Interrupt Delta Unsigned**

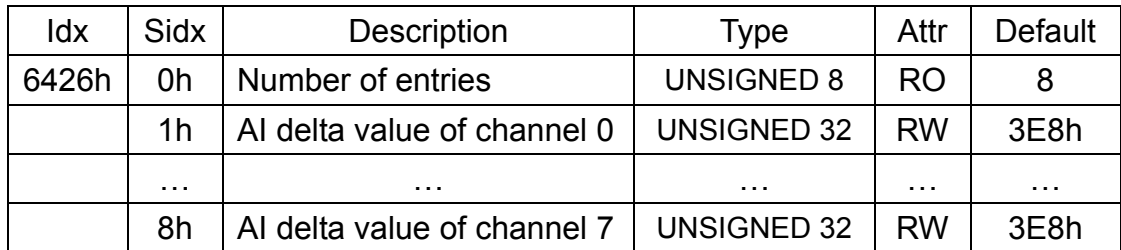

**Note: These values are used to define the acceptable AI change ranges for each AI channels. The default for these values is 1000, and may have different range for the physical value because of the settings of the type code. Please refer to the appendix B for the type code definition.** 

## <span id="page-18-0"></span>**3.2 Store and Restore Object**

The users can write the value 65766173h to object with index 1010h and subindex 1 to save the application setting, or write the value 64616F6Ch to object with index 1011h and subindex 1 and reboot the module to load the factory default. The following table lists the relative objects which will be stored or restored after writing these two objects. The factory default for these objects is also shown below.

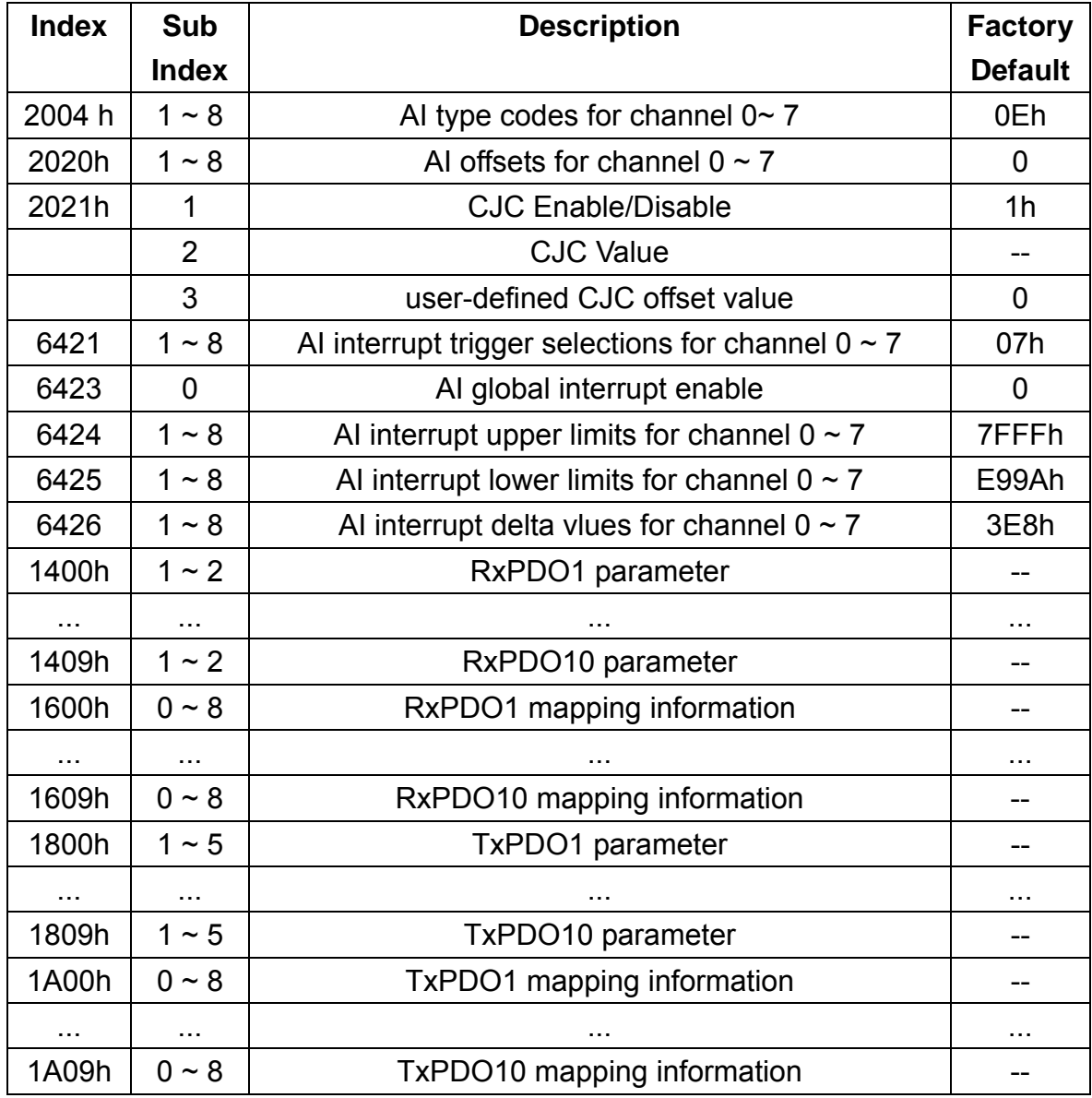

## <span id="page-19-0"></span>**3.3 Application Object**

The users can read the object with index 6401h and subindex  $1 \sim 8$  to get the thermocouple or analog value of the channel  $0 \sim 7$ , and the range for each AI type codes are listed in Appendix B. If the users wants to change the analog input type, write the type code to the object with index 2004h and subindex 1  $\sim$ 8. For example, if the node ID of CAN-2018C is 1, the following command would be used:

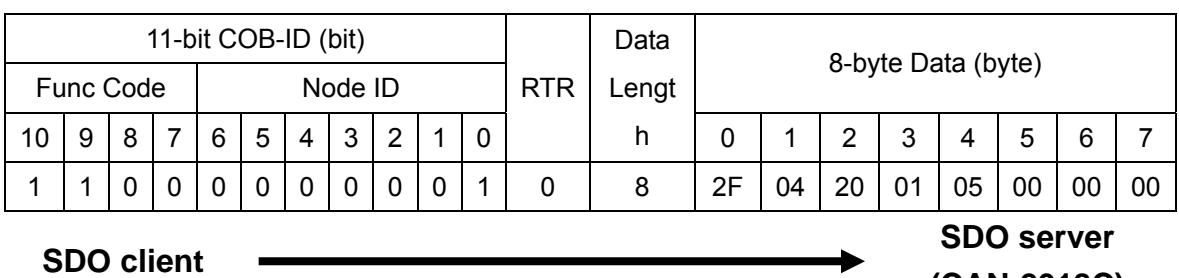

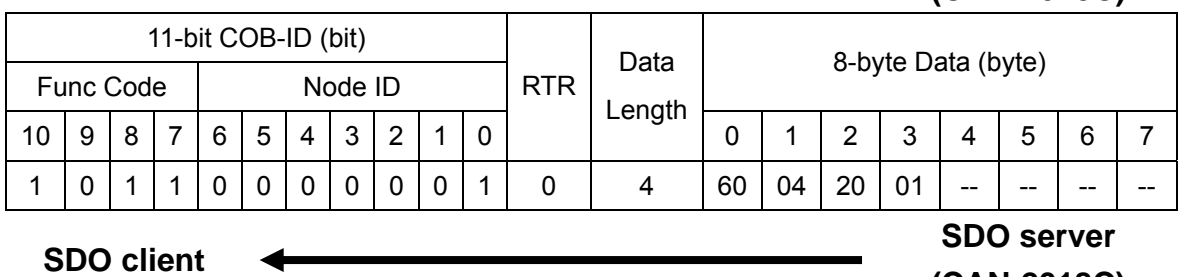

**(CAN-2018C)**

**(CAN-2018C)**

Writing object with index 2004h and subindex 1 to 05h means to change the type code of the AI channel 0 to 05h (the AI measurement range is  $-2.5V \sim +2.5V$ ).

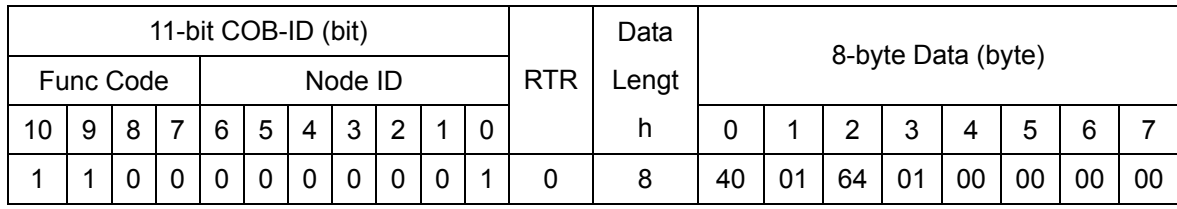

**SDO client SDO server** 

#### **(CAN-2018C)**

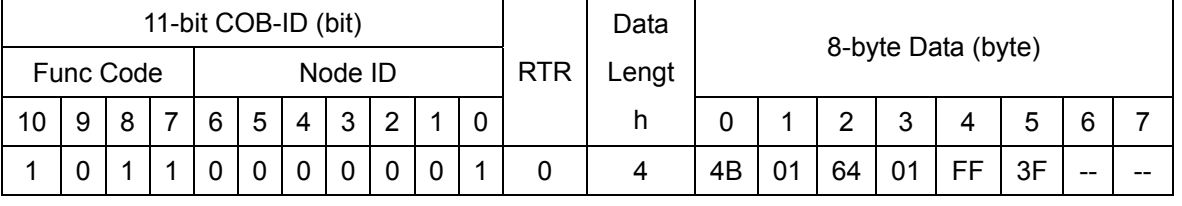

## **SDO client SDO server**

### **(CAN-2018C)**

Reading object with index 6401h and subindex 1 means to get the value of the AI channel 0. According to the type code 05h set before, the replied value of the AI

<span id="page-20-0"></span>channel 0 is 3FFFh (+1.25V).

## **3.4 Default PDO Mapping**

RxPDO mapping list:

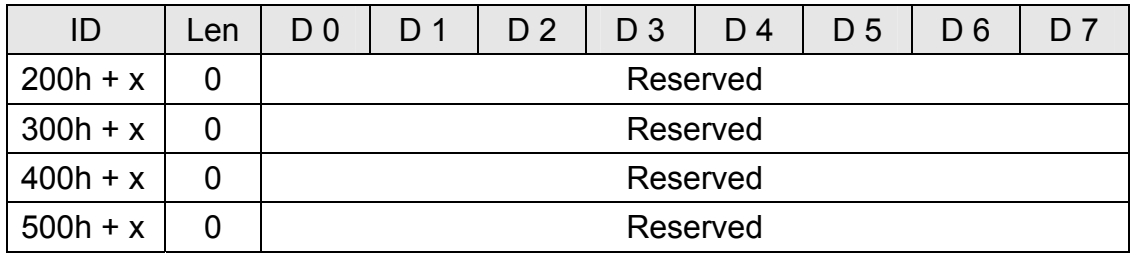

TxPDO mapping list:

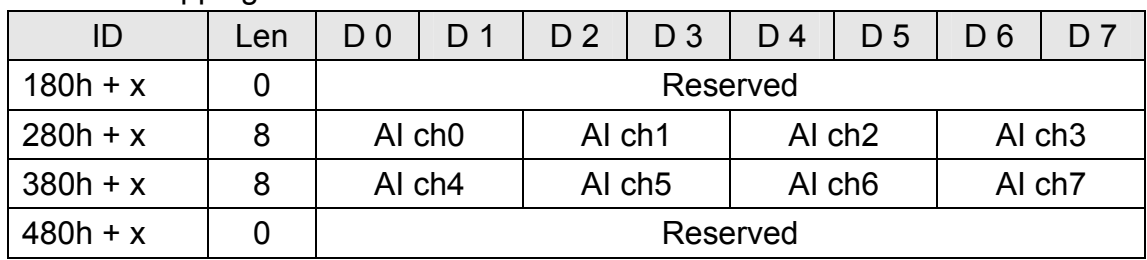

## <span id="page-21-0"></span>**3.5 EMCY Communication**

The data format of the emergency object data follows the structure bellows.

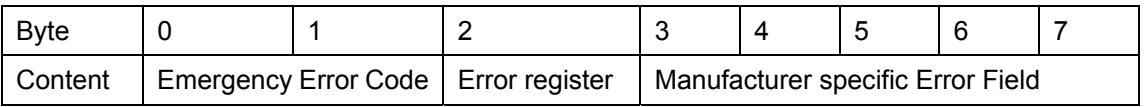

#### Each bit on the error register is defined as follows.

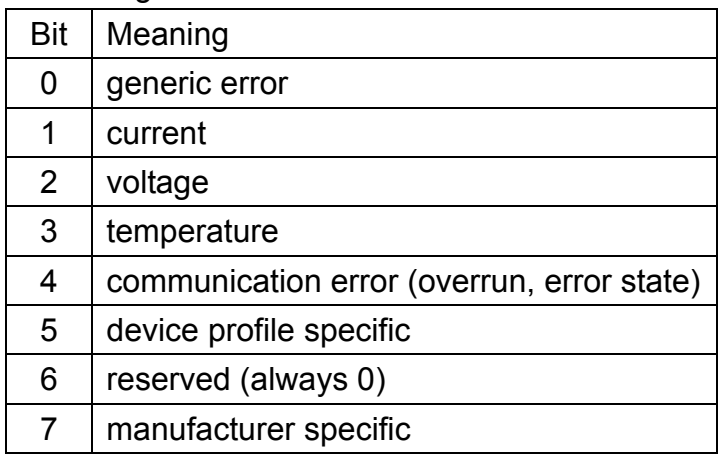

The emergency error codes and the error register are specified in the following table.

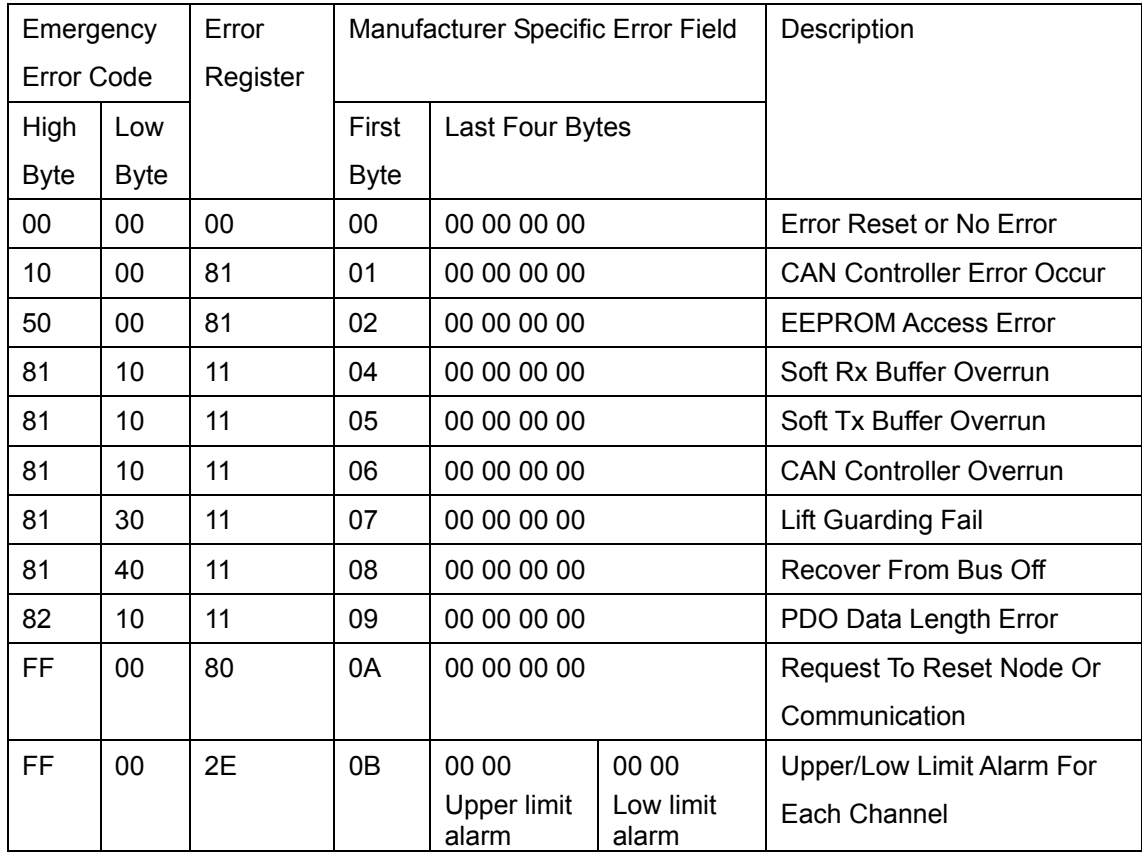

## <span id="page-22-0"></span>**Appendix A: Dimension**

CAN-2018C dimension:

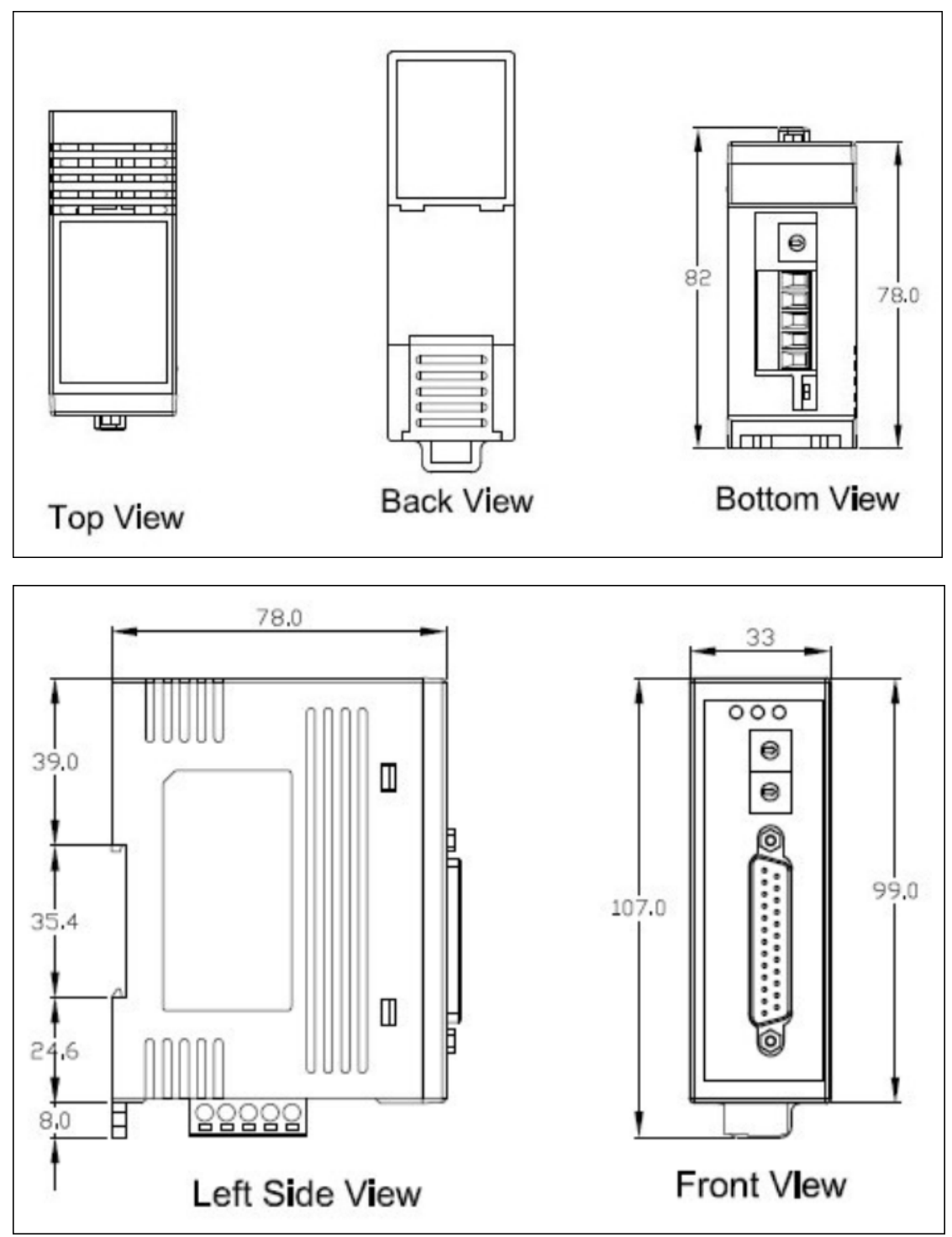

#### **Unit: mm**

#### **CN-1824 dimension:**

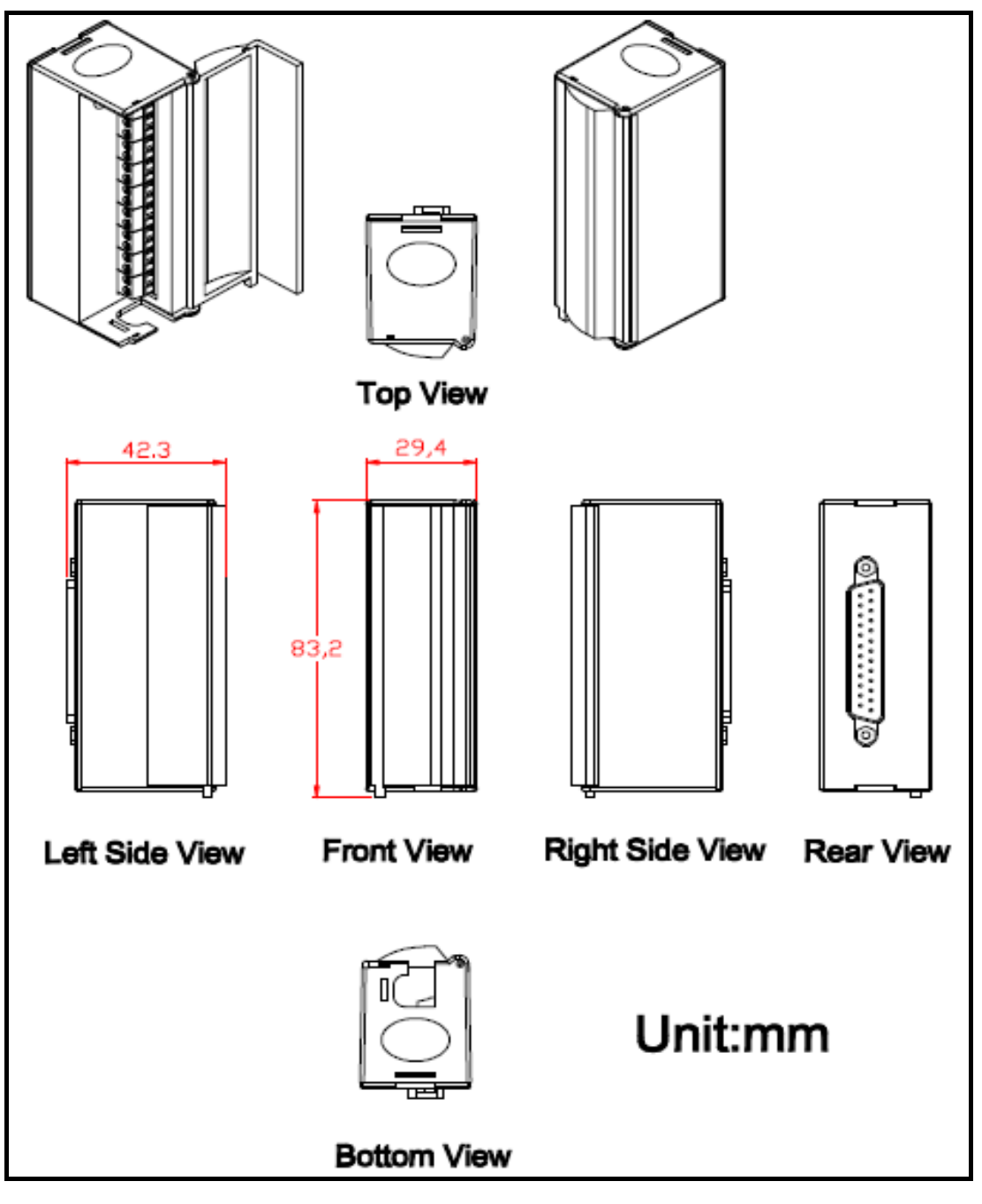

# <span id="page-24-0"></span>**Appendix B: Type Code Definition**

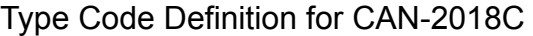

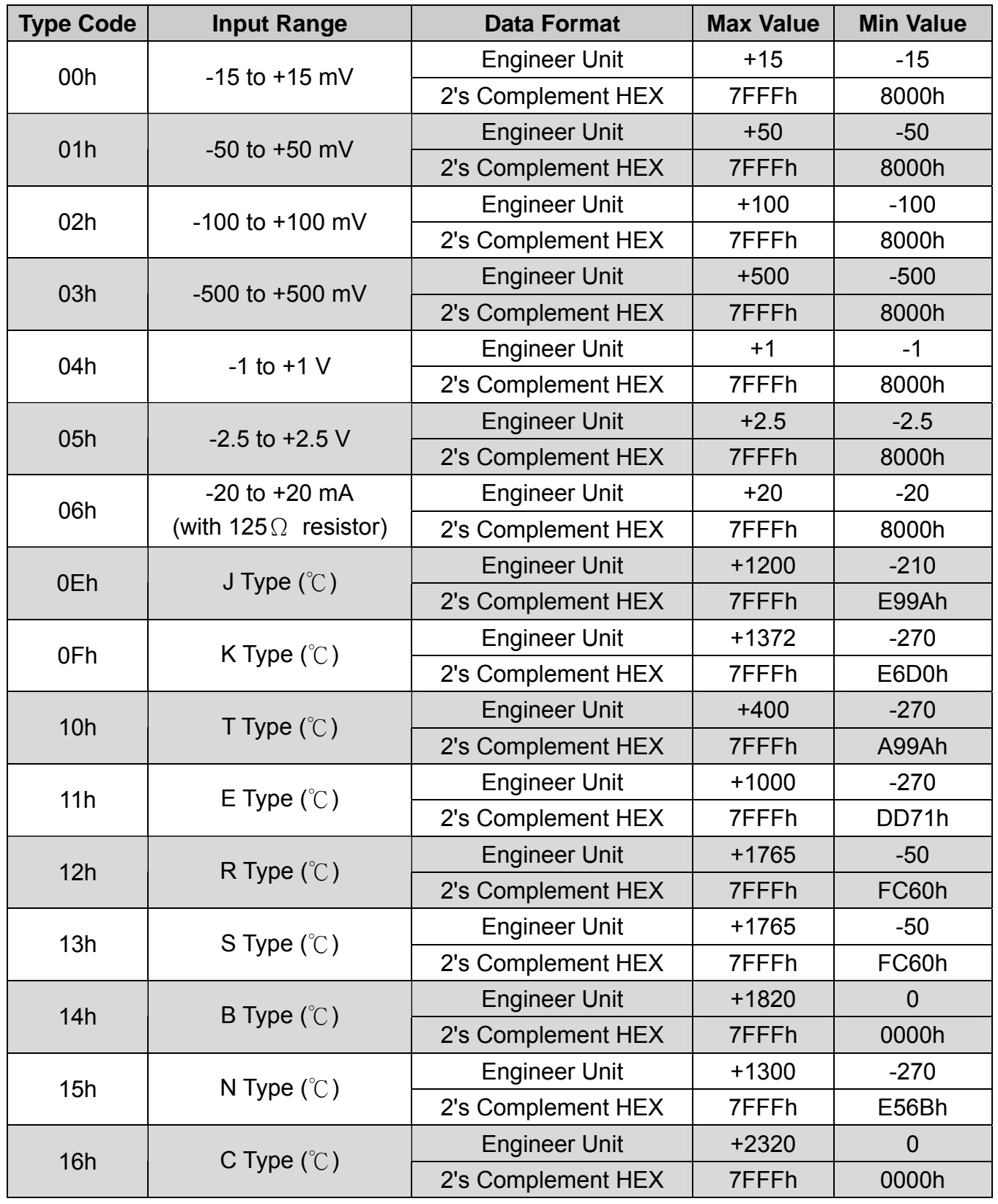

#### **Note:**

Getting the 7FFFh value in all of the thermocouple type codes, it means that the thermocouple wires are broken.

CJC (cold junction compensation) Definition for CAN-2018C

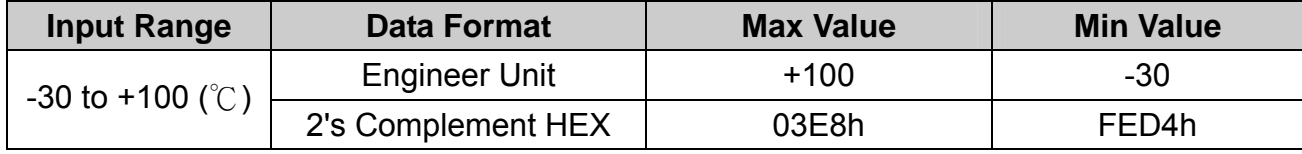